# **НТМL тегінің топтары**

құрастырушы, аға оқыт. Саринова А.Ж.

# **НТМL тегінің топтары**

- Барлық НТМL тегтерінің тағайындалуы мен əрекеттесу орталарын келесі негізгі түрлерге бөліп көрсетуге болады;
- Құжаттың құрылымын анықтайтындар;
- Гипермəтін блоктарын өңдеу (параграфтар, тізімдер, кестелер, суреттер);
- Гипермəтіндік сілтемелер немесе закладки;
- Диалог ұйымдары үшін формалар;
- Программаны шақыру.
- Гипермəтіндік желінің құрылымы гипермəтіндік сілтемелермен беріледі. Гипермəтіндік сілтеме - бұл сілтемесі анықталған тематикалық, логикалық немесе құжатпен қандайда бір басқа тəсілмен байланысқан HTML құжатының басқа адресі немесе Internet – тің ақпараттық ресурсы.

- •WWW жүйесінде гипермəтіндік сілтемелерді жазу үшін, Universe Resource Locator деп аталатын арнайы форма өңделіп шығарылған. Бұл өңделген форманы қолдануды келесі мысалда көруге болады:
- Бұл мəтін
- <A HREF="http://polyn.net.kiae.su/altai/index.html">
- Гипермəтіндік сілтеме </A> дан тұрады.
- Жоғарыда көрсетілген мысалда HTML де якарь (anchor) деп аталатын "A" тегін URL формасында бұл сілтемені жазу үшін, гипермәтіндік сілтемені (Hypertext Reference) білдіретін "HREF" атрибутын қолданады. Берілген сілтеме "polyn.net.kiae.su" желіде "http" протоколымен жүзеге асырылатын рұқсат "altai" директориясында "index.html" атпен жазылған құжатты көрсетеді.
- HTML гипермəтіндік сілтеме екі класқа бөлінеді: жалпы жəне контексті гиперметіндік сілтеме. Жалпы сілтемелер толықтай барлық құжаттармен байланысқан жəне құжатың кез келген фрагментін көру кезінде қолдану мүмкін уақытта, жоғардағы мысалда корсетілгендей, контексті сілтемелер құжат денесінде ендірілген. Стандартты тілде, оның пайда болған кезінен бастап екі класс сілтемелері бар, бірақ алғашқы кезден бастап əйгілі контекстік сілтемелерді қолданған.
- HTML-құжатының құрылымы бірін-біріне қойған контейнерлерді қолдануға мүмкіндік береді. Құжаттың өзі – бұл <HTML> тегінен басталатын жəне </HTML> тегімен аяқталатын үлкен бір контейнер:
- <HTML> құжаттың мазмұны </HTML>
- HTML контейнері немесе гипермəтіндік құжат екі қойылған контейнерден тұрады: құжаттың тақырыбы (HEAD) құжаттың денесі (BODY):
- Класикалық құжаттың қарапайым түрін қарастырайық:
- Netscape Communication компаниясы фрейм организациясының мүмкіншілігімен құжаттың классикалық формасын кеңейтті, онда жұмыс терезесін бірнеше бағынышсыз фреймдерге бөлуге болады. Əр фреймда өзінің HTML беті жазылған.

# **Құжат бетінің тегі**

- Əрбір құжаттың құрама бөліктерінде оның ішінде қолданылатын өзінің контейнер жинағы болады. Құжат денесінің контейнерлері тақырыпта немесе FRAMSET контейнерінде қолданылмайды. Контейнерлердің əрбір тобын толықтай қарастырайық.
- HTML-HEAD құжаты тақырыбының контейнерлері
- Құжат тақырыбы атрибутты қажет етпейді. Тақырып тегінің басты тағайындалуы – бұл барлық құжаттардың бейнелеу параметрлерін түгелдей сипаттау. Бұндай параметрлерге құжаттарды бейнелеу стилін, гипермəтіндік сілтеменің жалпы базалық адресін, жалпы гипермəтіндік сілтеме, идентификатор жəне құжат атын жəне т.б. жатқызуға болады. Біз тек қана жиі кездесетін контейнерлерді қарастырамыз.

### **TITLE**

- Такырып тегінде жиі қолданылатын құжат аты болып табылады.
- TITLE келесі синтаксисті алады
- <TITLE> Құжат аты </TITLE>
- TITLE тегінің мазмұны құжат атының алаңында бейнеленеді.

#### **• BASE**

• BASE тегі URL формасында гипермəтіндік сілтеме көрсету формасымен байланысты. URL спецификациясы құжат адресатының екі формасын анықтайды: толық жəне толық емес. HTML URL адресінің толықтай формасын қолдануға рұқсат етеді. Сонымен спецификацияның екінші формасын қолдану үшін, оны басқа нәрсемен негіздеу керек, базалық адресті сұрау толық еместен URL-дің толық формасын қалыптастыруда қолдануға болады. BASE тегі осы базаны анықтауға мүмкіндік береді.

### **ISINDEX**

- HTML-құжатын кілттік сөз бойынша іздеу мүмкіндігі құжат тақырыбының ISINDEX тегі арқылы анықталады. Тілдің алғашқы версиясында берілген тег қосымша атрибут қабылдамады. Егер сервер кілттік сөз бойынша сұраныс жасайтын болса, онда ол автоматты түрде тақырыпқа ISINDEX тегін қояды. Кілттік сөз тізімін клиент құжат адресіне "?" символдан кейін жазады. Тілдің алғашқы версиясында өңдеу программасын көрсету жəне "SEARCH ISINDEX" стандартының орнына сөйлемді сұрау мүмкіндігі туды.
- <ISINDEX HREF=
- http://polyn.net.kiae.su/cgi-bin/search
- PROMPT="Enter Keywords:">
- Көрсетілген мысалда HREF атрибуты сұранысты өңдеу программасының адресін анықтайды, ал атрибут PROMPT – шақыру мазмұнын анықтайды.

### **META**

- META тегі HTML спецификациясында жоқ құжат тақырыбының конструкциясын анықтау үшін қажет. Ол үш атрибут қабылдайды: NAME, CONTENT, HTTP-EQUIV. Берілген тексті қолдану қиындығы, осы тег арқылы еңгізілетін конструкцияны интерпретациялау үшін, сервис немесе интерфейс қолданушылар осы конструкцияны кеңейтуі жəне қолдануы керек. Осындай жұмыс түрі үшін программа SGML конструкциясын түсіндіріп беру (интерпретировать) керек. Берілген тегті тəжірибеде қолданудың бірден-бір түрі тақырыпқа анықталған HTTP-EQUIV атрибуты арқылы протокол бойынша HTTP ақпаратын қосу.
- < META HTTP-EQUIV="Keywords"
- CONTENT="Plasma, Nuclear Physics">
- Осындай қолдану кезінде почтаны жіберуге ыңғайлы болу үшін, HTTPпакет тақырыбында мынадай жолдар қосылады: Keywords: Plasma, Nuclear Physics.

# **Құжат денесінің тегі.**

- Құжат денесінің тегі интерфейстік қолданушы программасында ақпаратты көрсетуді басқарады. Олар мəтінде тізілген контекстік гипермəтіндік сілтеме көмегімен деректер базасының гипермəтіндік құрылымын бейнелейді. Құжат денесі тұрады:
- -иерархиялық контейнер жəне заставка;
- -тақырыптар (Н1-Р6 дейін);
- -блоктар(параграфтар, тізімдер, формалар, кестелер, суреттер жəне т.б.);
- -көлденеңінен белгілеп алу жəне адрестер;
- -мəтіндер, стильдерді жүргізу облыстарына бөлінген(сызылған, белгіленген, курсивті);
- -математикалық бейнелеу, графиктер жəне гипермəтіндік сілтеме;

### **BODY**

- •Құжат денесінің тегін бейнелеу BODY тегі арқылы бастап жазылады. HEAD тегінен айырмашылығы, BODY тегі атрибут қабылдайды:
- •ID-тег идентификаторы. Тегті атау үшін, сол сияқты гипермəтіндік сілтеме бойынша нүктелік ауысу түрінде қолданылады. Берілген атрибут құжат бетінің барлық тегінде бар.

# **Белгілеуді басқару тегі**

### **•Тақырыптар.**

•Тақырыптар құжаттың бастапқы бөлімін қарастырады. Стандарт бойынша тақырыптың алты деңгейі анықталған: Н1-ден Н6-ға дейін. Мəтін, <Н1></Н1> тегімен қоршалған, үлкен көлемде болады-бұл басты тақырып. Егер мəтін <Н2></Н2> тегімен қоршалса, онда ол бірнеше есе кішірек көрінеді; ішкі мəтін <Н3></Н3> одан да кішірек жəне ары қарай <Н6></Н6> дейін. Кейбір программалар тақырыптың көп санын қолдануға мүмкіндік береді, бірақ та үш деңгейден көбі сирек кездеседі, ал бестен көбі тіпті сирек кездеседі.

### **ALIGN атрибуты.**

•ALIGN атрибуты мəтінді сол жақ шетке, оң жақ шетке, ортаға жəне ені бойынша теңестіруге арналған. Үнсіздік бойынша мəтін сол жақ шетке қарай теңестіріледі. Берілген атрибутты сол сияқты кестеге жəне графикке қолданамыз.

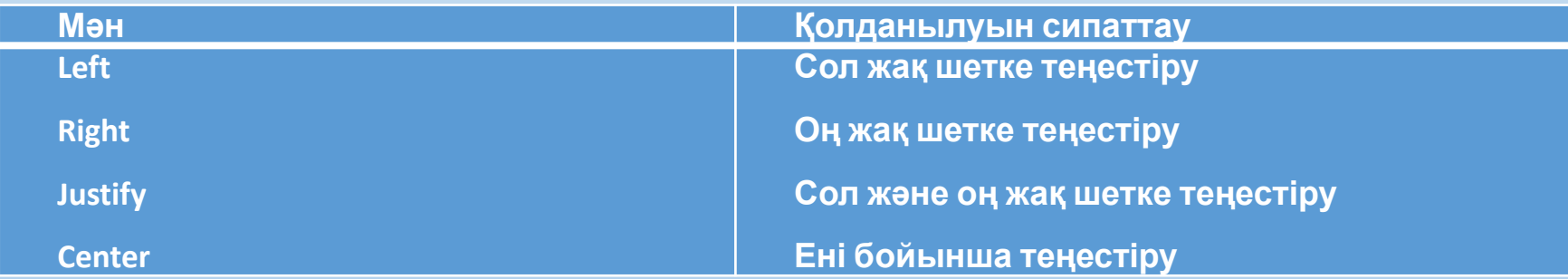

- •Justify мəні интерпрпетацияның барлық программаларында іске асырылмаған.
- •ALIGN атрибутының көмегімен сіз мəтінді графикалық объектінің айналасында <орналастыруға> болады. Ол үшін <IMG SRC="/путь/файл.gif"> тегін графикалық объект тұратын жерге апарып қою керек жəне ALIGN=LEFT, ALIGN=RIGHT жəне ALIGN=CENTER атрибутын қосу қажет. Одан басқа HSPACE= жəне VSPACE= атрибутының (олар төменде сипатталады) көмегімен бейнені мəтіннен айыратын тік жəне көлденең алаң ұзындығы сұралады. Сонымен қатар бейненің айналасына рамка құруға жəне кестені мəтінмен жиектеуге болады.

### **<BR> тегі**

•Жолдың аударылымы мəтінді бейнелеудің стандарттар ретін бұзу үшін қолданылады. Интерпретацияның қарапайым режимінде қолданушының интерфейс программасы мəтінді автоматты түрде жолдарға бөлу арқылы жұмыс терезесінде көрсетеді. Бұл режимде мəтінде бар болған соңғы жол ескерілмейді. Кей-кезде үлкен айқындық үшін басуды жаңа жолдан бастау керек. Ол мақсатта <BR> тегі қолданылады. <BR> тегіндегі CLEAR атрибуты көрсетілген нүктеде объектіні мəтінмен көрсету (обтекание) үшін жəне содан кейін мəтінді объекттің ар жағында бос областа жалғастыру үшін қолданылады. Объекттің ар жағында жалғасып жатқан мəтін CLEAR атрибутында LEFT, RIGHT жəне ALL мəндеріне сəйкес тегістеледі

### **<NOBR> тегі**

• <NOBR> тегі (No Break, үзіліссіз) браузерге барлық мəтінді бір жолда үзіліссіз бейнелеуге нұсқау береді. Егер <NOBR> тегінде бекітілген мəтін экранға сыймаса, браузер құжат терезесінің төменгі бөлігіне горизонтальды айналдыру жолағын қосады. Егер сіз айкын жерден жолды алып тастағыңыз келсе, сол жерге <BR> тегін қойыңыз.

### **• Символдарды бейнелеуді басқару тегі**

- Бұл тегтерді екі классқа бөлуге болады: бейнелеу формасын басқару тегі (font style) жəне ақпарат типін сипаттайтын тегтер (information type). Əртүрлі тегтер бейнелеу кезінде бірдей нəтиже көрсетеді.
- •

#### **• Бейнелеу формасын басқару тегі**

• Курсив, асты сызылған, жоғарғы индекс, төменгі индекс, үлкен шрифт, кіші шрифт, қызыл, көк, əртүрлі комбинациялар – бетті көркемдеуге жəне функциональдауға мүмкіндік береді. Internet Explorer жəне Netscape Navigator Face= атрибутының көмегімен шрифты анықтауға болады. Енді бір бетке бірнеше шрифт түрлерін біріктіруге болады.

### **• SIZE=атрибуты**

• <FONT > тегіндегі SIZE=атрибуты берілген областа мəтін мөлшерін сұрауға мүмкіндік береді. Егер сіз барлық беттің шрифт мөлшерін беру үшін <BACKGROUND SIZE =n> тегін қолданбасаңыз, онда үнсіз келісім бойынша 3 алынады.

#### **• <BIG> жəне <SMALL> тегтері**

• <BIG></BIG> жəне <SMALL></SMALL> тегтері арасында орналасқан мəтін сəйкес келеді.

#### **• COLOR=xx атрибуты**

- •Егер біз өз бетімізді одан əрі безендіргіміз келсе, онда <FONT > тегіндегі COLOR= атрибутын қолдануымызға болады жəне басты шектеу компьютердегі қолданушылардың түстер палитрасы болады. Əзірше тек қана танымал браузерлердің шрифт түсін бейнелейді.
- <FONT COLOR=> тегін шрифт түсін ауыстыруға қолданады.

### Бейнелеу формасын басқару тегтері

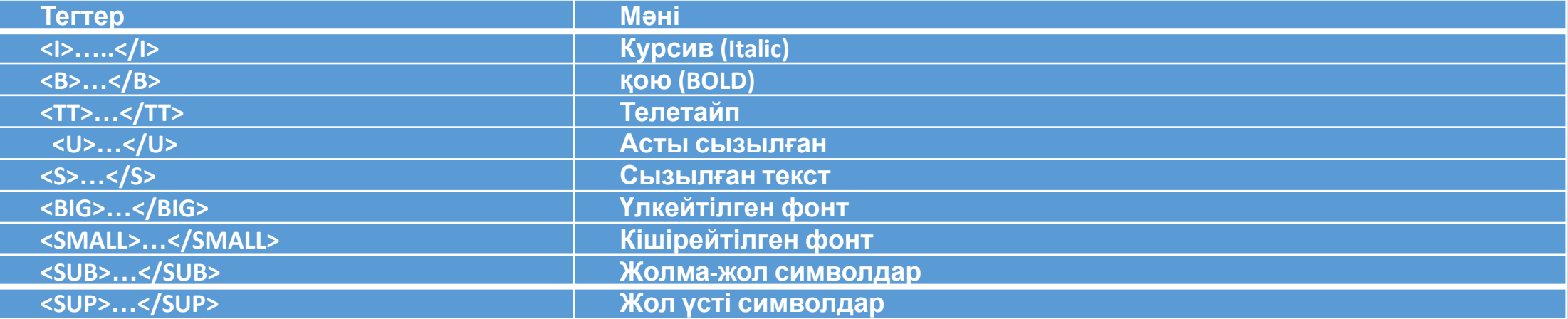

### Ақпарат типін сипаттайтын тегтер

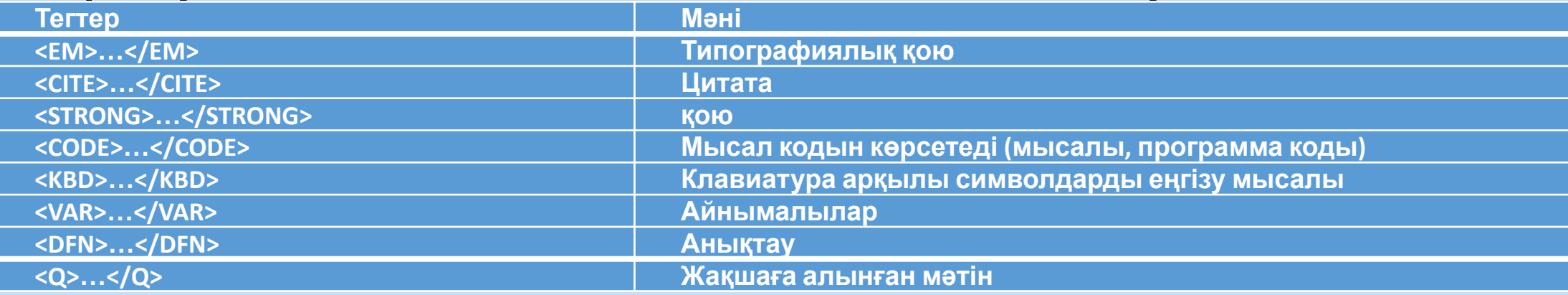

• Осы тегтерді қолдану кезінде, олардың бейнеленуі программаинтерфейсін қолданушылардың жөнге келтіруіне байланысты екенін ұмытпаған жөн, олар гипермəтіндік программа құрушының жөнге келтіруімен сəйкес келмеуі де мүмкін. Интерфейс жөнге келтірулерін айырбастау стильдерін қолдану, казіргі кезде проблемалық болып келеді.

#### **• <DL> тегі**

• (Definition List:<DL>) тізіміндегі тегті қолдану қарапайым мəтіндік редакторда шегіністі қолдануды еске түсіреді.<DL> тегі мəтінді форматтау үшін құрылған, оңға қарай үлкен шегініс арқылы анықталады. <DL> тегі номерсіз шегінетін жеке абзацтар және маркерлер құруға арналған. Шегініс ол жақтан басталады. Егер сіздің бетіңізде бірнеше <bL> тегі бар болса*,* онда мәтін ақырын оңға қарай жылжи бастайды. Анықтау соңында жабылған </DL> тегін қойыңыз. Ұмытпаңыз, <DL> тегі тек қана абзацтың сол жақ шекарасын жылжытады.

#### **• Табуляция**

- Бұл құралдардың қажеттілігі бұрын пайда болды, тек жақында ғана құрастырушылар ұсынды. Табуляцияны бірнеше тəсілмен беруге болады.
- Ең қарапайым, <TAB IDENT=n> тегін жазу, онда n жаңа абзацтың алдындағы n-бос орындар санын анықтайды. n-бос орын – өлшеудің типографиялық бірлігі, сіз қолданатын шрифтағы n əріпінің енімен бірдей. Соған сəйкес <TAB IDENT=4> тегі ені 4 n-бос орын болатын табуляция символын алады.
- Егер сіз бірнеше орынға берілген мөлшерде табуляция символын қолданғыңыз келсе, онда оның мөлшерін беретін орынға <TAB> тегін ID= атрибутымен бірге қойыңыз, мысалы, соған сəйкес:
- <TAB ID="tabone">
- Енді беттің кез-келген жеріне <TAB TO="TABONE"> жазса жеткілікті, және табуляция символы TABONE тең болады. Сәйкесінше TABTWO, TABTHREE, TABFOUR ұқсас тілімен құруға болады.

# **Тізім**

•Тізімдер мəтін құрылымының негізгі құралдары болып табылады жəне белгілеулердің барлық тілдерінде қолданылады. HTML-де келесі тізім түрлерінен тұрады: номерленбейтін тізім (реттелмеген), номерленетін тізім (реттелген) жəне анықтамалық тізімі. Номерленбейтін тізім тегі (Unordered Lists <UL>) жəне номерленетін тізім тегі (Ordered Lists <OL>) – бұл HTML негізі. HTML номерленбейтін тізімде маркердің əртүрлі типін таңдауда тізім тегіне бірнеше атрибуттар қосады. Тізім ортасындағы маркер типін ауыстыру үшін мынадай <LI>(List Item) тегіне атрибут қосуға болады. Жаңа атрибут пайда болған кезде, тізімде қалған маркерлер де осындай түрді алады.

### **<UL> тегі**

- Номерленбейтін тізім. Номерленбейтін тізім мəтін типін құруға арналған.
- тізімнің бірінші элементі
- тізімнің екінші элементі
- тізімнің үшінші элементі
- Берілген тізім келесі түрде жазылады:
- <UL>
- <LI> тізімнің бірінші элементі
- <LI> тізімнің екінші элементі
- <LI> тізімнің үшінші элементі
- $\cdot$  </UL>
- с сиця және </UL> тегі бұл номерленбейтін тізімнің басы және соңы, <Ll>(List Item) тегі тізім элементінің тегін береді. Осы тегке қосымша, тізімді атауға арналған - LH (List Header) бар. Келесі түрдегі номерленбейтін тізімді бейнелейтін мысал келтірейік:

### **<HR> тегі**

- Горизонтальды сызып алу (horizontal rule) құжатты бөлікке бөлу үшін қолданылады. Бір ғана <HR> тегі арқылы бетке мүлдем өзгеше түр беруге болады. <HR> тегін тəжірибеде көріңіз жəне сонда сіз қолданып жүрген сызықтан өзгеше сызық аласыз.
- <PRE> тегі
- •Форматтаусыз мəтінді бейнелеу.
- <BLINK> тегі
- <BLINK> тегі оған қосылған мəтіннің жыпылықтауын туғызады.

### **Гипермəтіндік сілтеме**

- •Жоғарыда қарастырылған мəтінді бейнелеу құралдары, құжаттың басты тегі - гипермəтіндік сілтемеге – қосымша, сөзсіз маңызды болып келеді.
- Web-серверді құрұдың ерекшелігі, онда көрсетілген ақпаратты жеке бөліктерге бөлуге болады. Жеке бөліктер арасындағы байланыс ұйымдары гипермəтіндік сілтеме арқылы анықталады.